# Instalacja SAS Enterprise Miner Workstation

Zespół Wsparcia Technicznego, SAS Institute Polska

## **Wstep**

Dokument opisuje instalację i konfigurację produktu SAS Enterprise Miner Workstation. Jest to desktopowa wersja produktu SAS Enterprise Miner, z identycznym interfejsem użytkownika i prawie takimi samymi możliwościami.

Niniejszy dokument dostępny jest na naszej stronie internetowej pod adresem [http://www.sas.com/pl\\_pl/support/dokumenty.html.](http://www.sas.com/pl_pl/support/dokumenty.html)

W przypadku dodatkowych pytań lub wątpliwości prosimy o kontakt z naszym zespołem. Jesteśmy do Państwa dyspozycji od poniedziałku do piątku, od 8.30 do 16.30, telefonicznie – **(22) 560 46 66**, bądź elektronicznie – [support@spl.sas.com.](mailto:support@spl.sas.com)

Prosimy o uwagi i spostrzeżenia, które pomogą nam w przygotowaniu kolejnych wersji tego dokumentu.

*Zespół Wsparcia Technicznego Centrum Technologii SAS Polska*

### Wymagania systemowe

SAS Enterprise Miner Workstation można zainstalować na 32 lub 64-bitowym systemie Microsoft Windows. Windows 7 musi być w wersji co najmniej Professional. W przypadku nowszych wersji Windows nie ma już takiego wymagania. Dokładniejsze informacje na temat wymagań systemowych znajdują się pod adresem [http://support.sas.com/idsearch?qt=spr:%229.4qq\\_DMINEDESKOFRyy\\_%22+contenttype:%22System%20Re](http://support.sas.com/idsearch?qt=spr:%229.4qq_DMINEDESKOFRyy_%22+contenttype:%22System%20Requirements%22&s1=3&la=en&qm=3&col=suppprd&ct=203012) [quirements%22&s1=3&la=en&qm=3&col=suppprd&ct=203012.](http://support.sas.com/idsearch?qt=spr:%229.4qq_DMINEDESKOFRyy_%22+contenttype:%22System%20Requirements%22&s1=3&la=en&qm=3&col=suppprd&ct=203012)

## **Instalacja**

Instalacja oprogramowania odbywa się za pomocą aplikacji SAS Deployment Wizard. Aplikacja ta zawarta jest w SAS Software Depot, uruchamia się ją za pomocą programu setup.exe. Użytkownik instalujący oprogramowanie SAS na komputerze powinien mieć uprawnienia administratora. Wszystkie czynności administracyjne dotyczące oprogramowania SAS (instalacja hot fixów, dodatkowych komponentów etc.) powinny być wykonywane przy użyciu tego samego użytkownika.

Po uruchomieniu jako administrator programu setup.exe i wyborze języka należy wybrać opcję "Install SAS software".

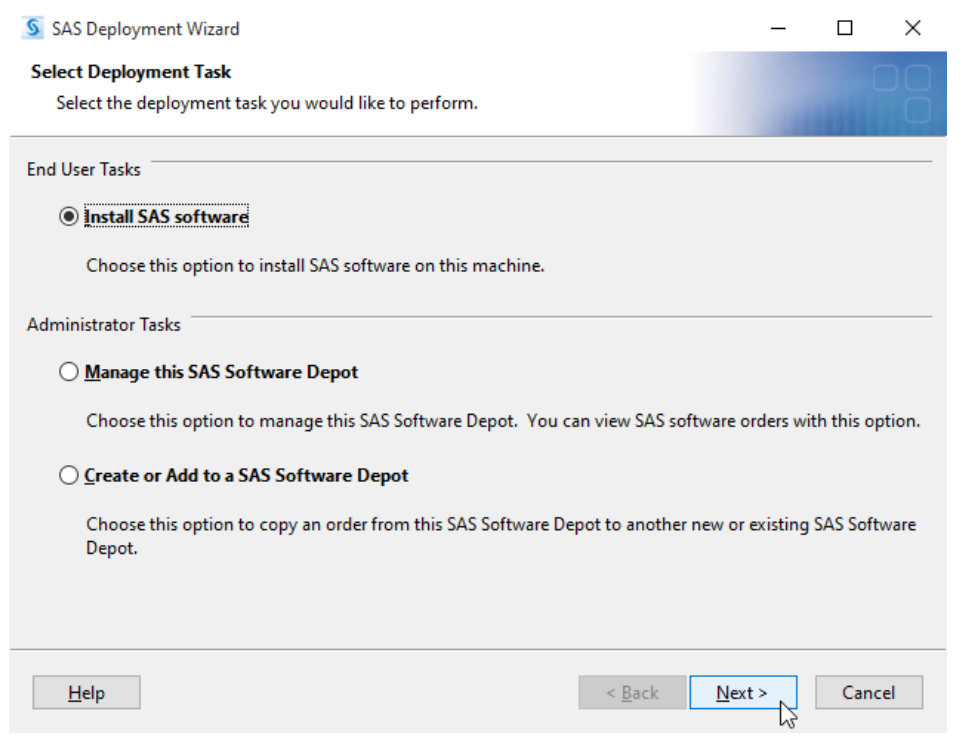

Następnie wskazujemy odpowiedni SAS Software Order (okienko pojawia się, jeśli w depocie mamy więcej niż jeden SAS Software Order).

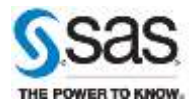

#### Wskazujemy SAS Home - lokalizację, w której zainstalowany zostanie system SAS.

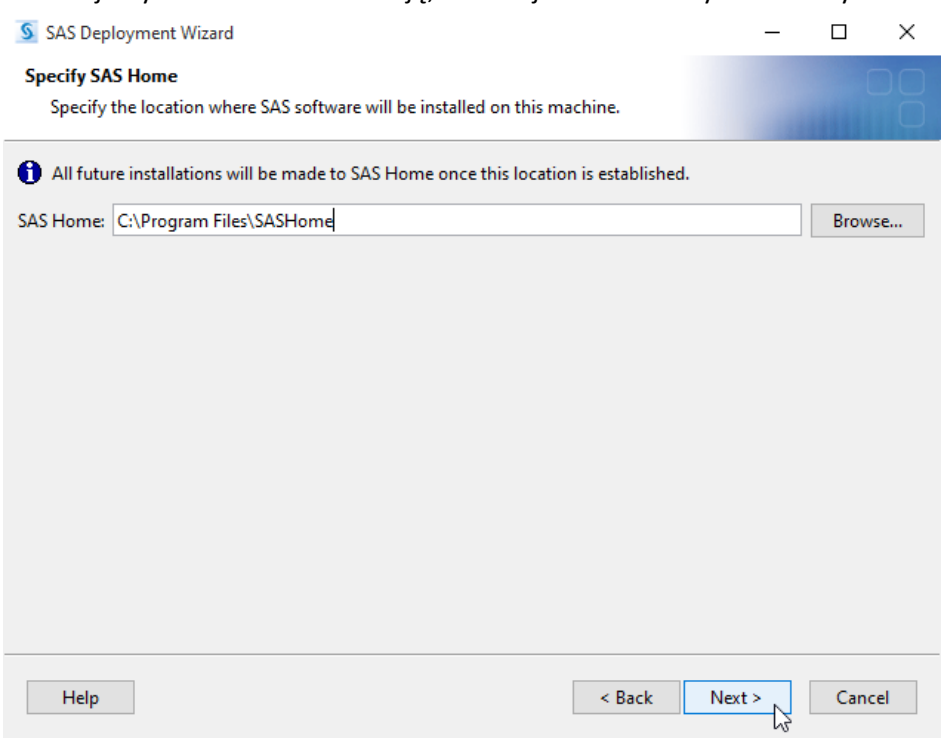

### Zaznaczamy opcję "Install SAS Foundation and Related Software".

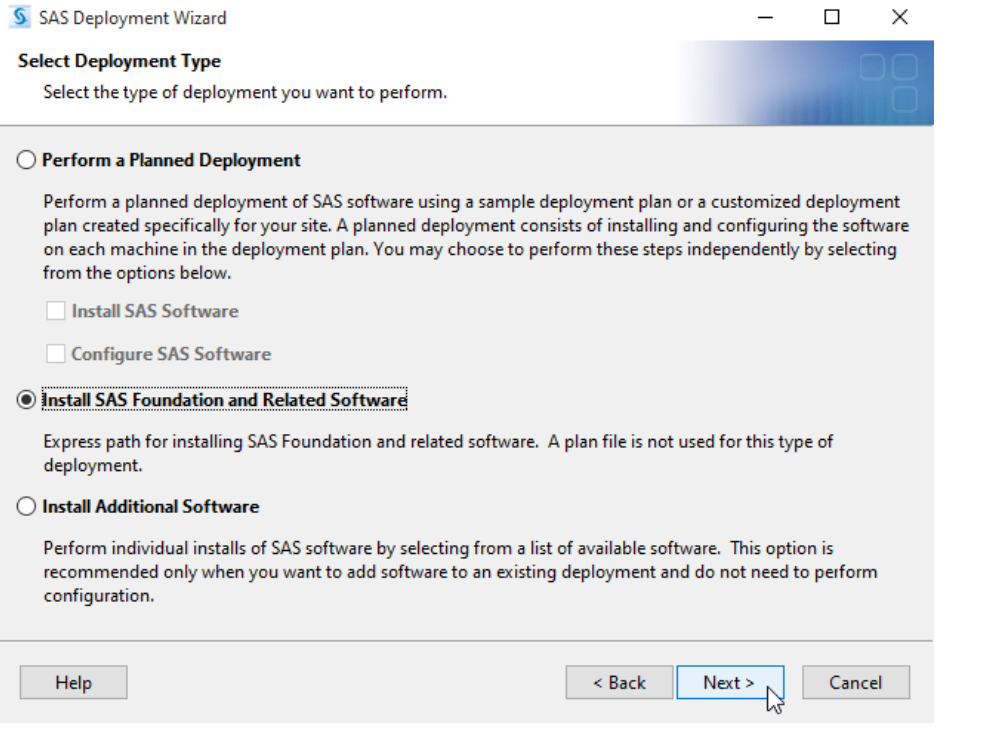

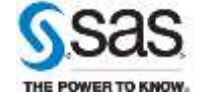

**Zespół Wsparcia Technicznego** SAS Institute Polska **Strona 3** z 9 [sas.com/poland](http://www.sas.com/poland)

Widzimy listę komponentów, które zostaną zainstalowane. Najlepiej zostawić domyślny wybór komponentów. Należy się upewnić, że wybrane są następujące komponenty: SAS Foundation, SAS Enterprise Miner Workstation Configuration i w przypadku instalacji Text Minera: SAS Text Miner Workstation Configuration.

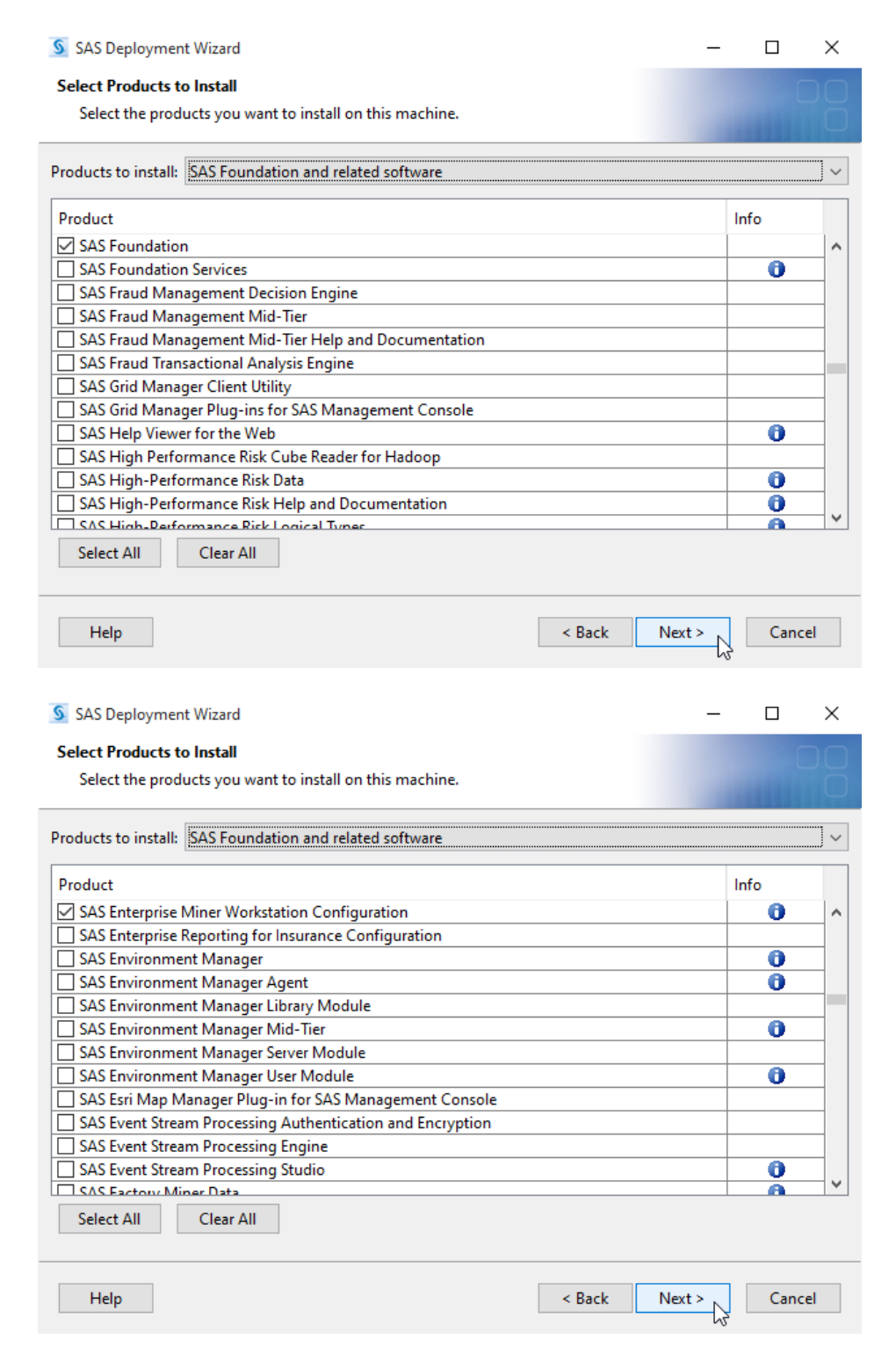

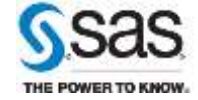

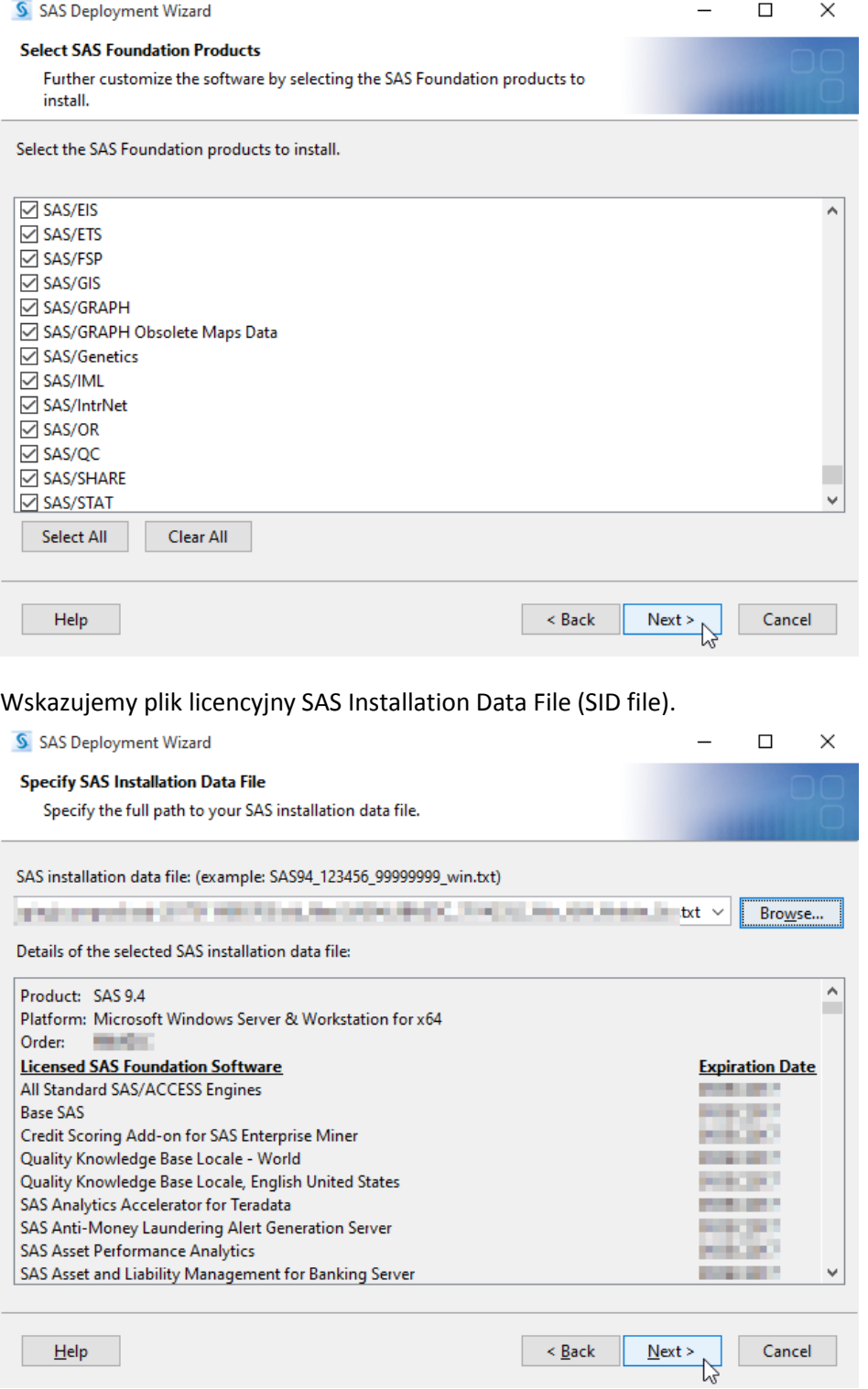

#### Pozostawiamy domyślną listę komponentów SAS Foundation.

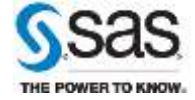

**Contract Contract** 

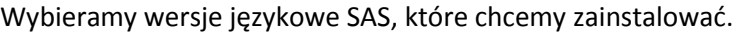

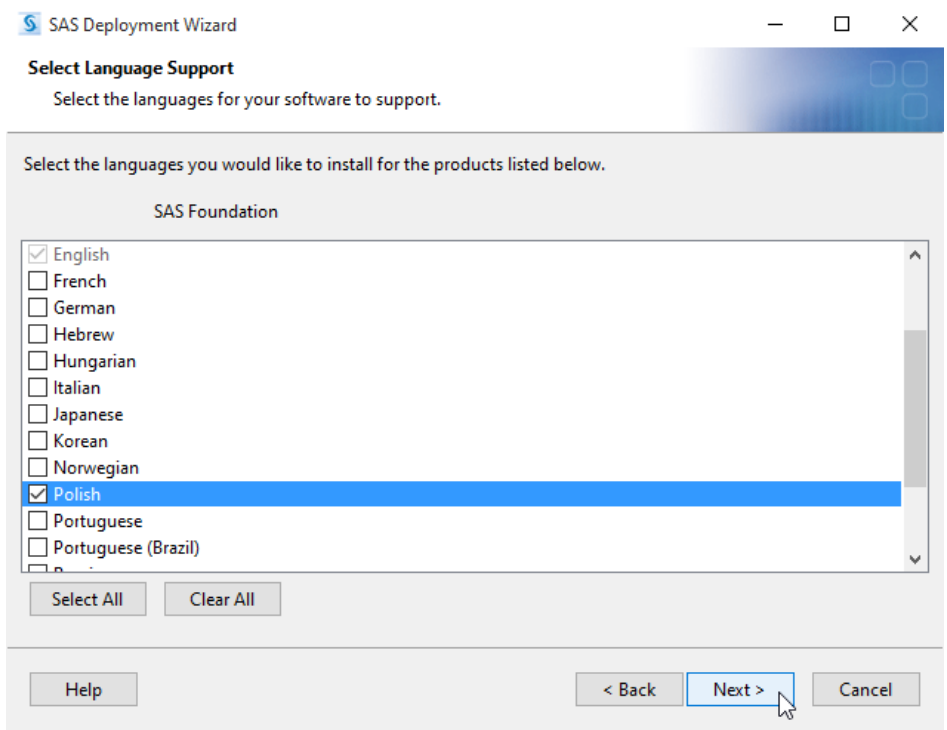

Wybieramy odpowiednie ustawienia regionalne. W przypadku instalacji Text Minera należy zaznaczyć opcję "Configure as a Unicode Server".

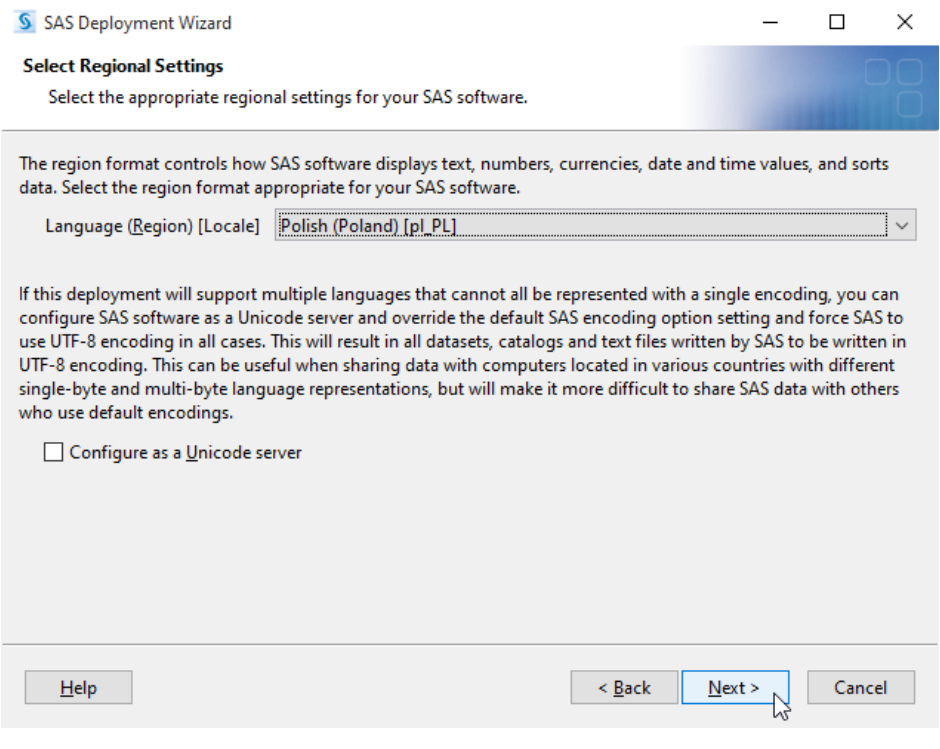

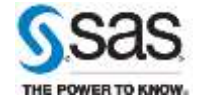

W pozostałych krokach zostawiamy opcje domyślne. SAS Environments URL zostawiamy niewypełniony. Opcję "Configure SAS Studio Basic" można ewentualnie odznaczyć.

Czekamy na zakończenie weryfikacji systemu przez SAS Deployment Wizard.

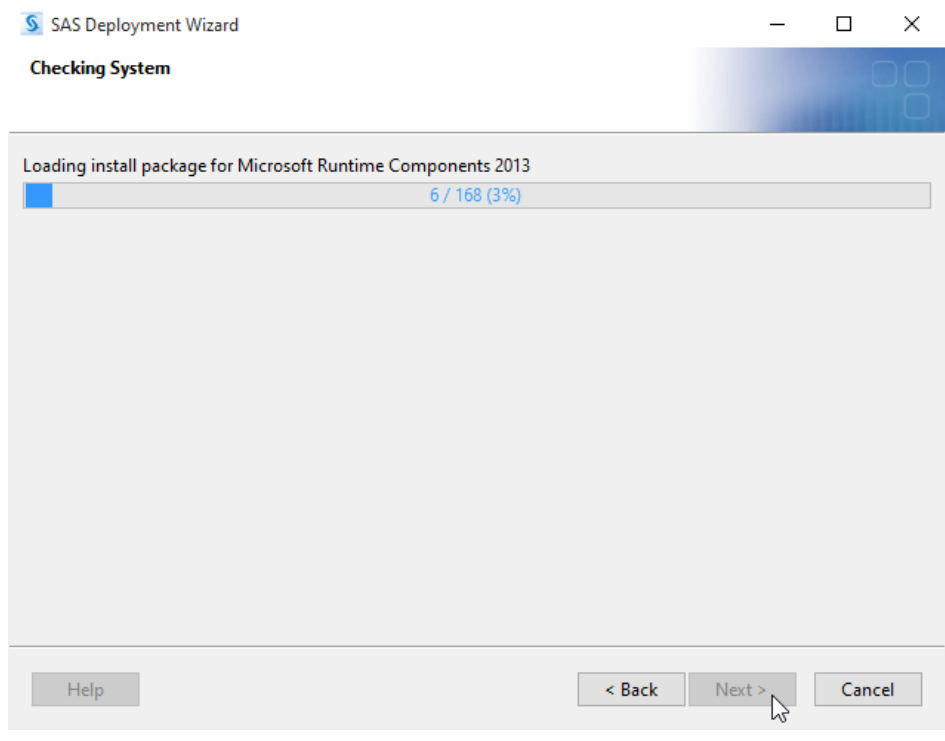

Instalator sprawdza też system plików ilość miejsca dostępnego na dysku.

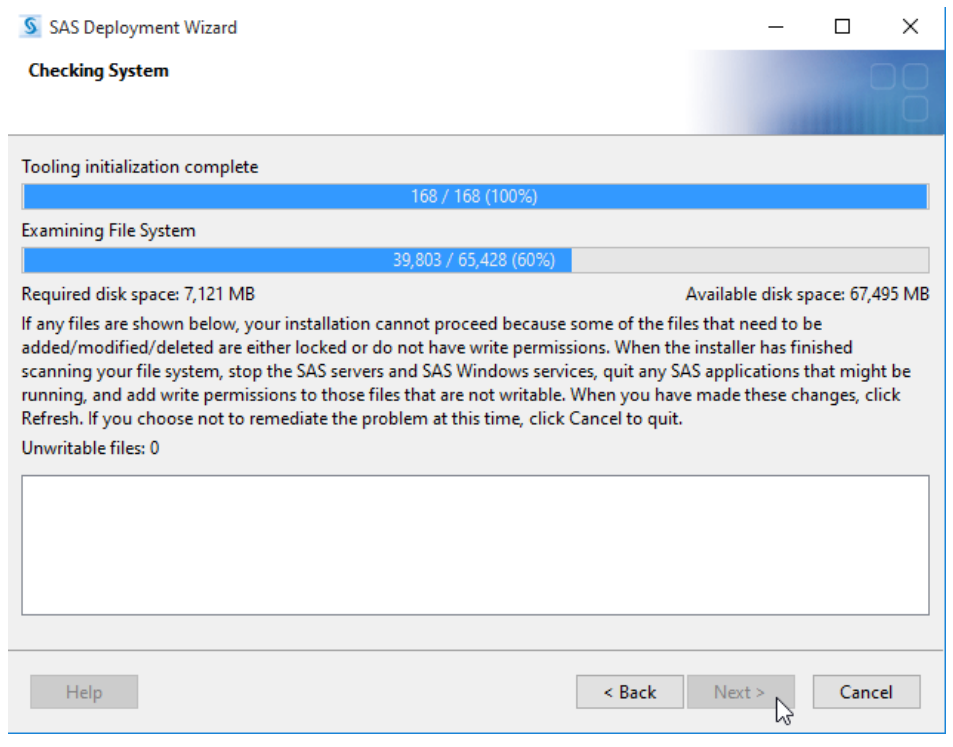

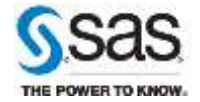

Na końcu ukazuje się okno "Deployment Summary". Naciskamy "Start", aby rozpocząć instalację. W pierwszym kroku sprawdzane są wymagania systemowe i ewentualnie doinstalowane potrzebne komponenty systemu Microsoft Windows. Przy instalacji niektórych z tych komponentów możliwe są wymagane restarty komputera. Jeśli po restarcie instalacja nie wznowi się automatycznie, należy jeszcze raz uruchomić "setup.exe", instalacja będzie wtedy kontynuowana.

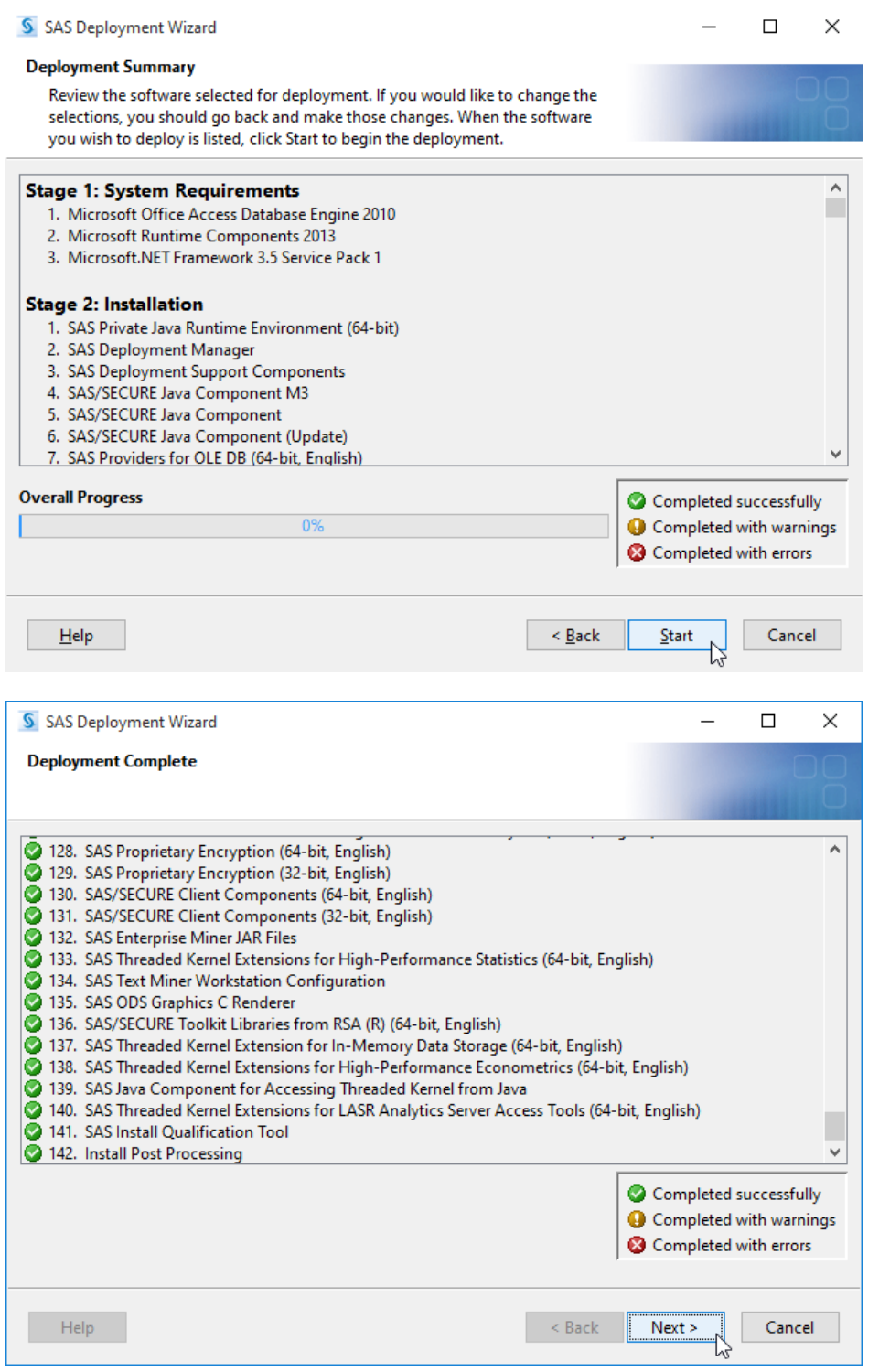

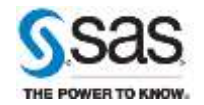

Po zakończonej instalacji w menu start stworzony zostanie skrót do aplikacji SAS Enterprise Miner Workstation.

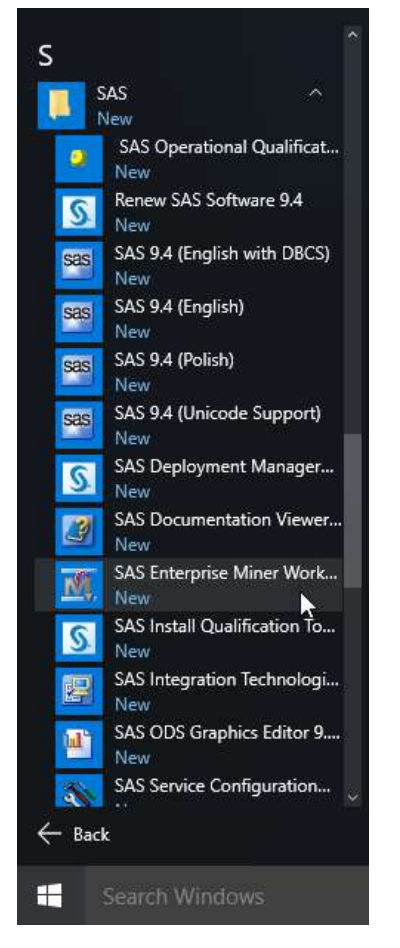

Jeśli na komputerze działa oprogramowanie antywirusowe to ze skanowania należy wyłączyć lokalizację biblioteki SAS WORK (domyślnie C:\Users\<identyfikator użytkownika>\AppData\Local\Temp\SAS Temporary Files) oraz pliki o następujących rozszerzeniach:

- $\bullet$  .lck
- $\bullet$  .sd2
- $\bullet$  .sc2
- .SPDS
- $\bullet$  .sas\*
- .utl
- .scr
- .spds9

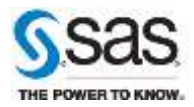